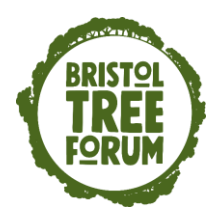

## **Bristol Tree Forum: Planning Applications: 3. Getting to grips with the Bristol Planning Portal**

You will know by now if you are interested in dealing with Planning Applications about trees – trying to save them by spotting them and alerting others if trees should be saved, or at least, give it a go!

But you may not be sure – but want to keep going for a while yet.

You have (?) by now managed to get the list of each week's planning applications from the Council.

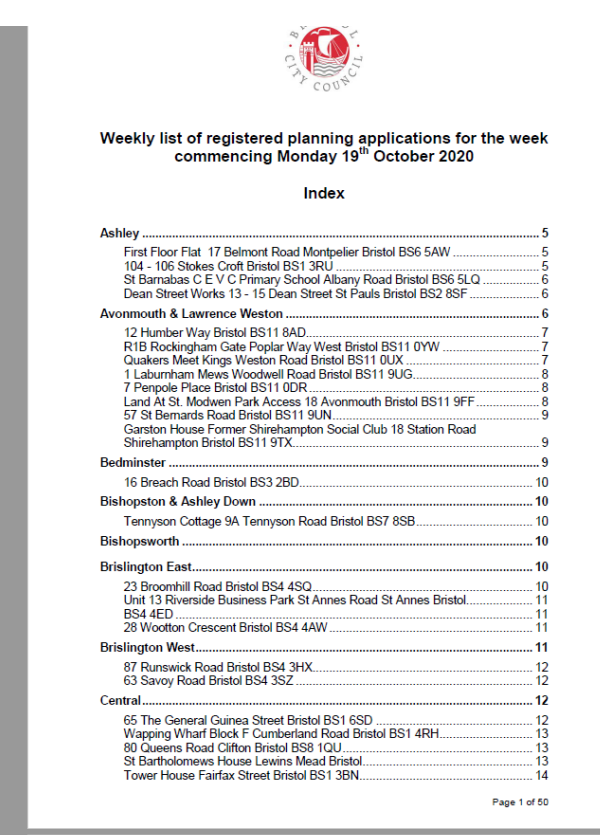

When it arrives, it looks like this. It comes as both a .pdf and a .doc attachments.

Look through the index for your Ward.

The index page is live,

so clicking on the name should take you to your Ward.

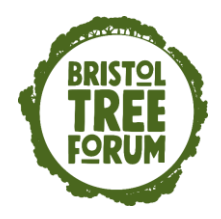

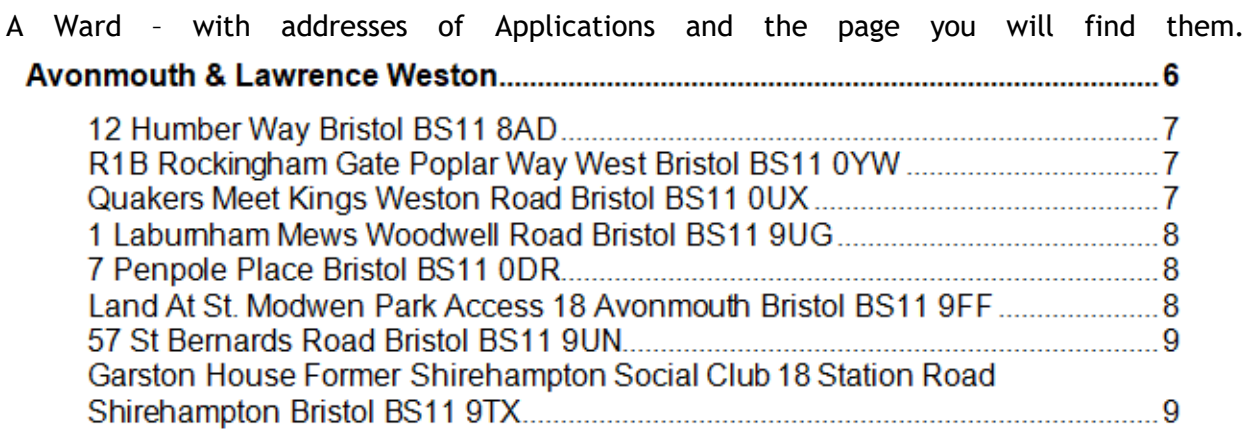

I described earlier the suffixes that help you to decide which ones to look at.

Clearly /VP and /VC are about trees.

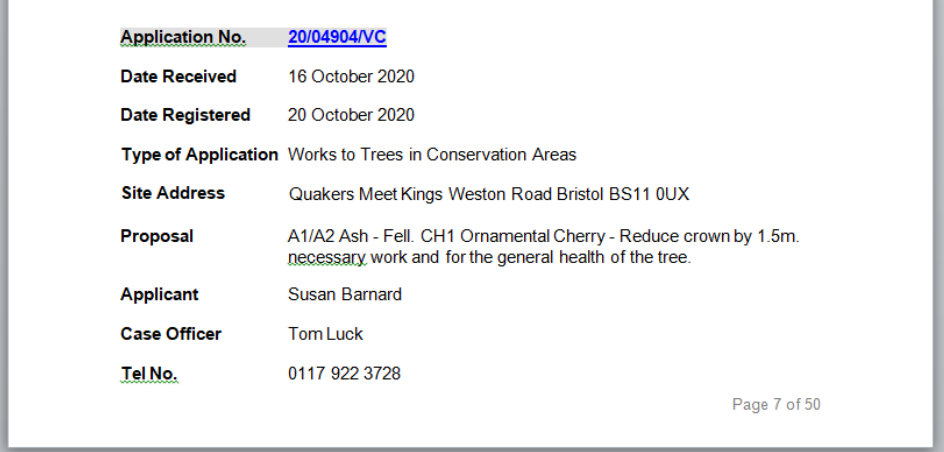

But others might be about trees too, in a more hidden way – and in the others is where we sometimes find the applications that most threaten trees and which could escape attention.

This means that it is a good idea if you do not rely on the suffix, and read each mini description as well.

"*Change a shop front/have a dormer window put in a roof/demolish a garage/convert a garage to living accommodation*", will not involve trees.

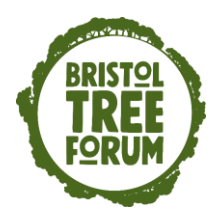

But "*extensions/demolish a conservatory and build an extension/change a driveway*" may well do so. So, these need a quick check.

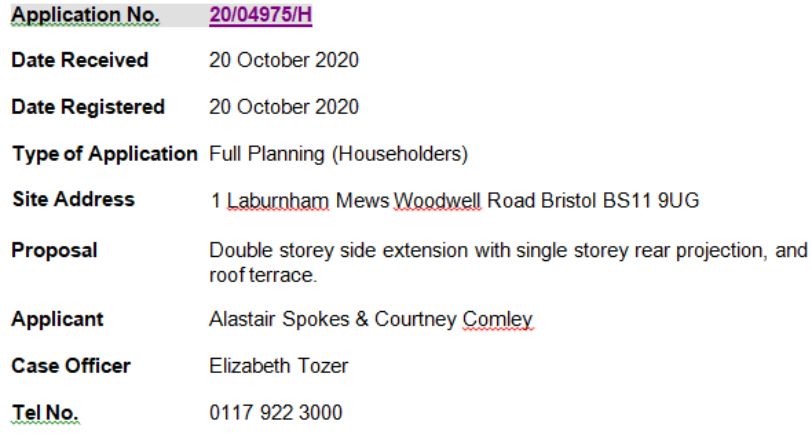

The best way to check those and exclude the ones you don't need to deal with is to look at the Application Form. It has a question about trees under threat, and we hope that is answered truthfully. It isn't always – but don't lose sleep over that. Local knowledge may help.

There seem to be many styles of Application Form for you to play "hunt the question".

Here are two.

 $\mathbf{I}$ 

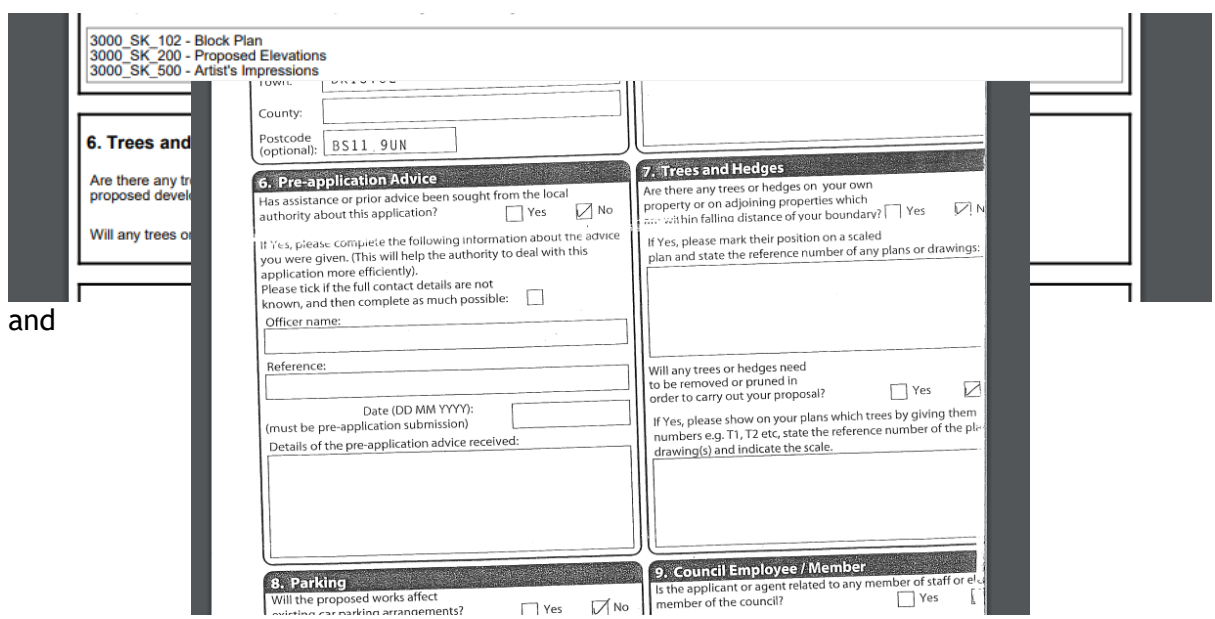

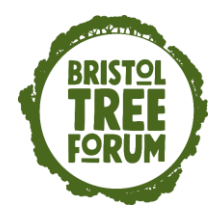

Another clue is whether or not an Arboricultural report/Impact Statement is included in the Documents. This means that the Applicant (or their adviser) has noticed/admitted to trees being affected.

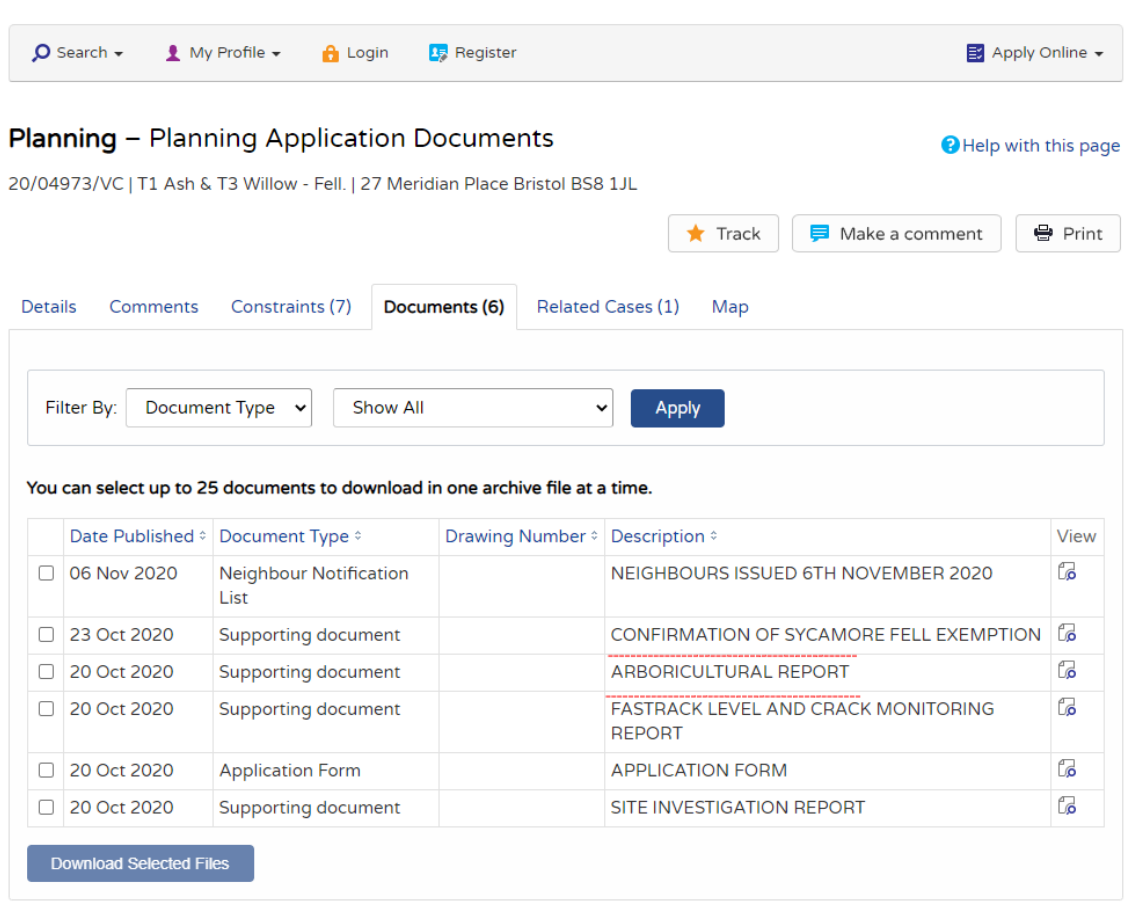

BCC Policies that are relevant are in a later Module, But briefly – New Development should retain green assets if possible, and if it is not possible then tree loss to facilitate development has to be mitigated using the Bristol Tree Replacement Standard. BTRS – four letters you will soon be very familiar with.

More on all this later.

First of all though, something that once achieved might save you a bit of time and trouble **– create your profile on the BCC Planning Portal**. Then when you want to make a comment on

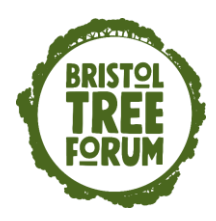

a particular application you can sign in and you then don't have to re-enter your details each time.

I'll show you now how to do that – and show yourselves as being a Tree Champion at the same time.

If you want to make a Comment on a website about a Planning issue you will have to give your name, address and contact details on the website. Your name and address will be published – all in the name of democracy and fair comment – but your email address and tel. no. are not published by the Council.

It is easier therefore to establish a profile so that you can log in when you want to make a comment.

Then your details are generated automatically and it saves you some work. Even logged in there are some details you will need to complete.

I'll work through it, and show you a profile, to explain this to you.

When you first open up the BCC Planning Portal through this website

<https://planningonline.bristol.gov.uk/online-applications/>

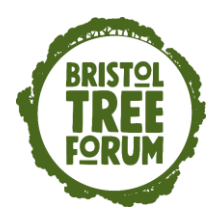

.

# This is what you see.

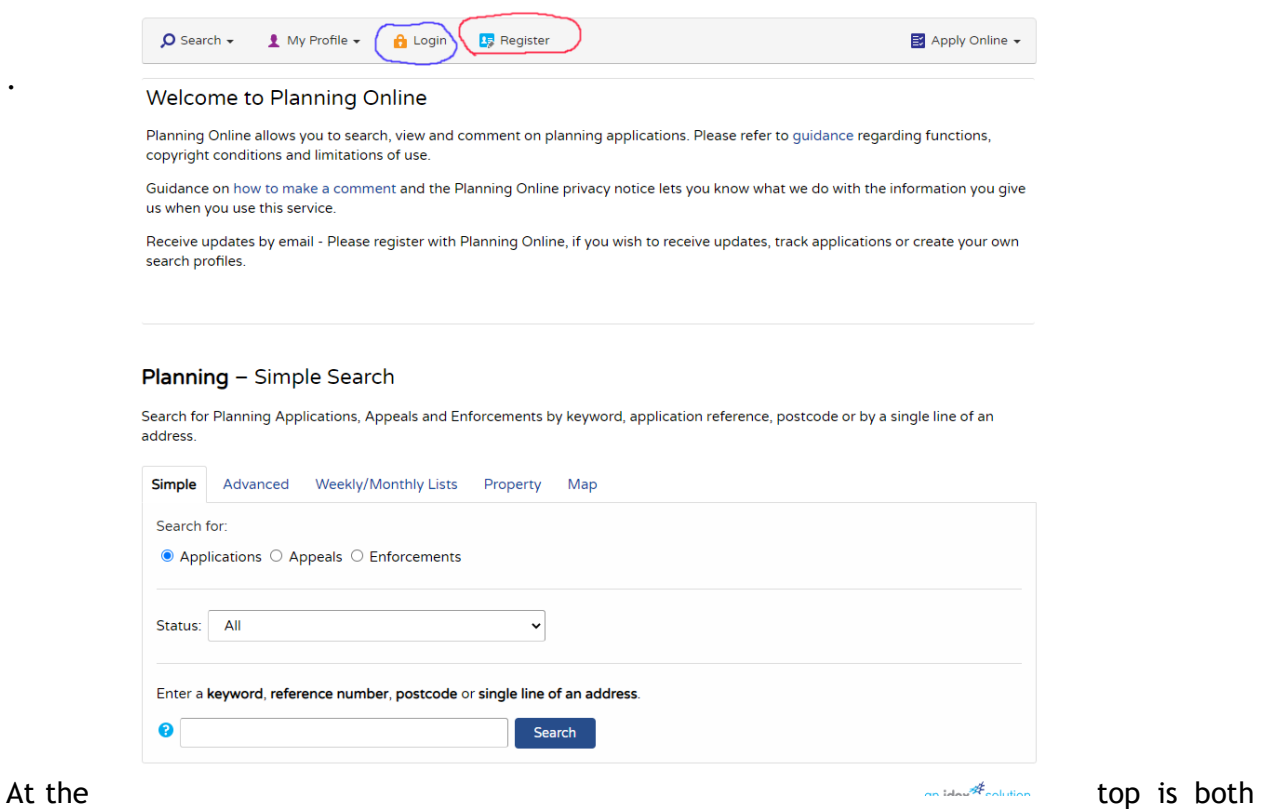

Login and Register.

To start off you Register and create your profile:

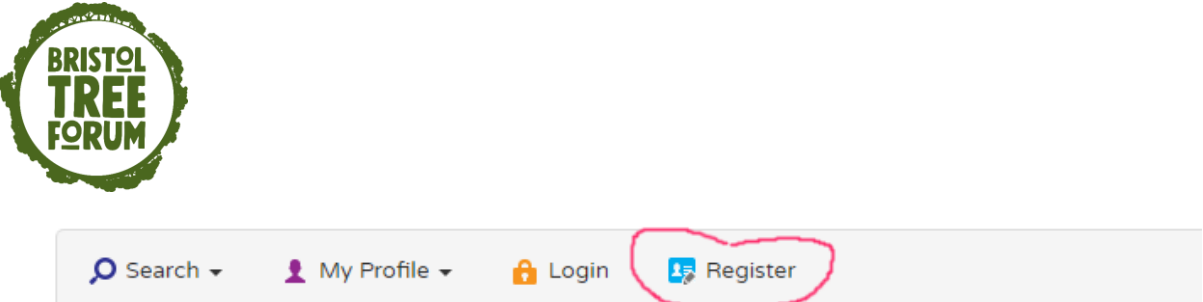

# Registration

Once registered the following additional functionality will be available:

- Tracking applications
- Saving Searches
- · Email notifications about tracked applications and new search results.

#### Fields marked with a \* must be completed.

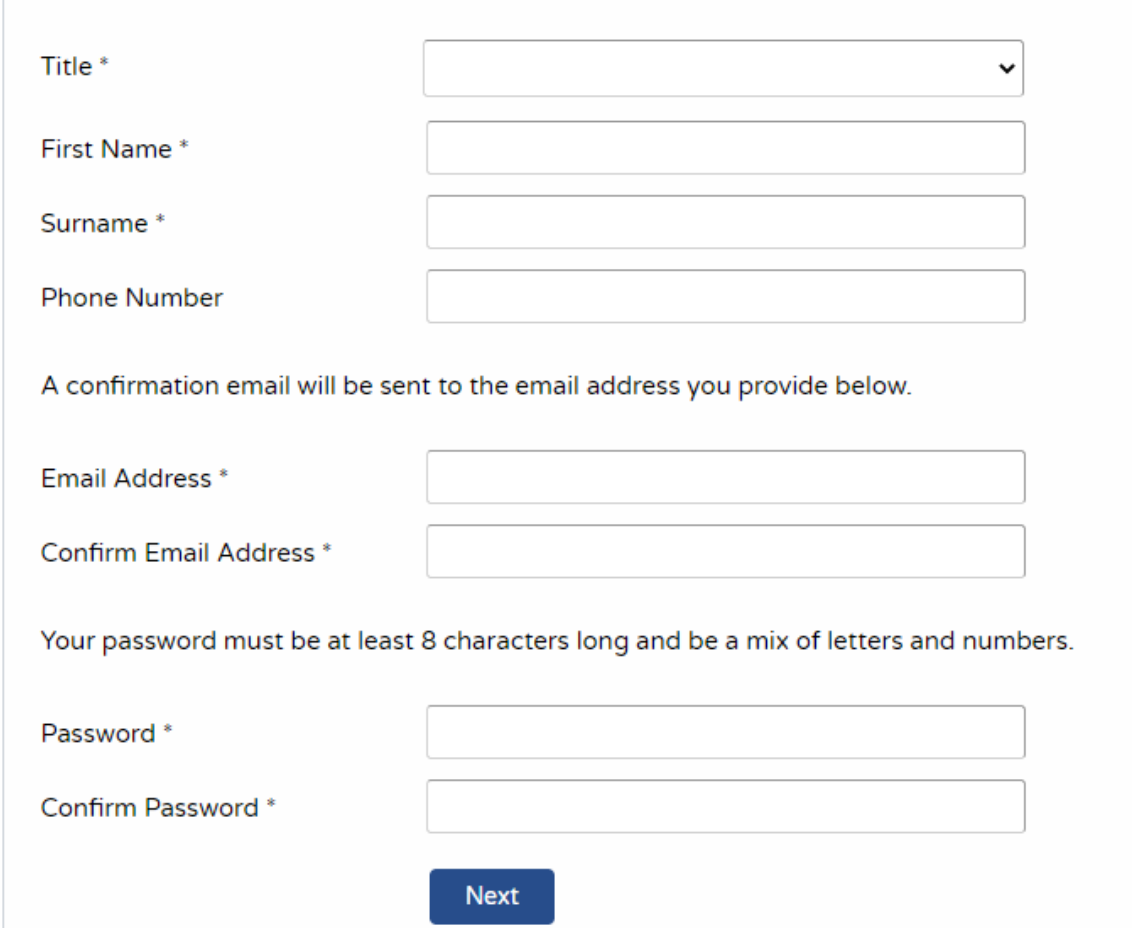

### And click NEXT

I show you here a dummy profile, and you will see that I have put "Tree Champion" in as part of the name!

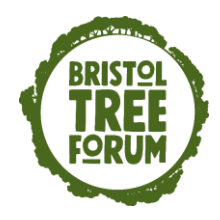

#### My Profile - Profile Details

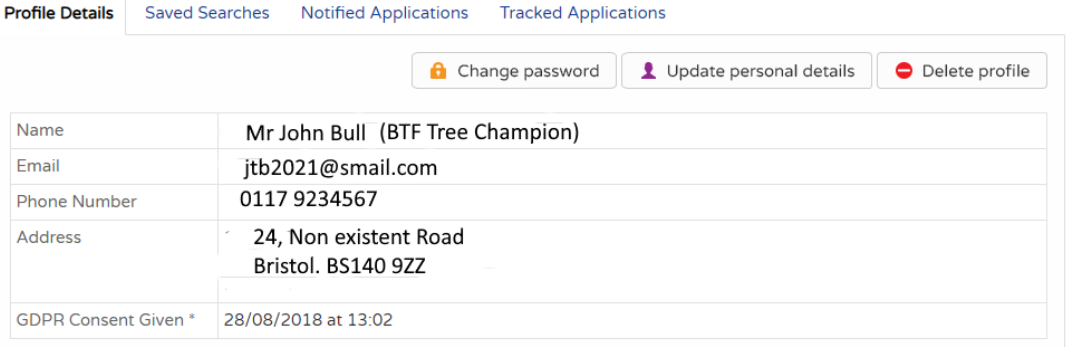

Then each time you go to the Portal to have a look at the Applications, and then want to Comment, you log in.

That means that when you click "Comments" on the Application, it comes up with your details almost completed.

You do have to say, from the drop-down box, whether or not you are a Residents/Amenity Group **X**

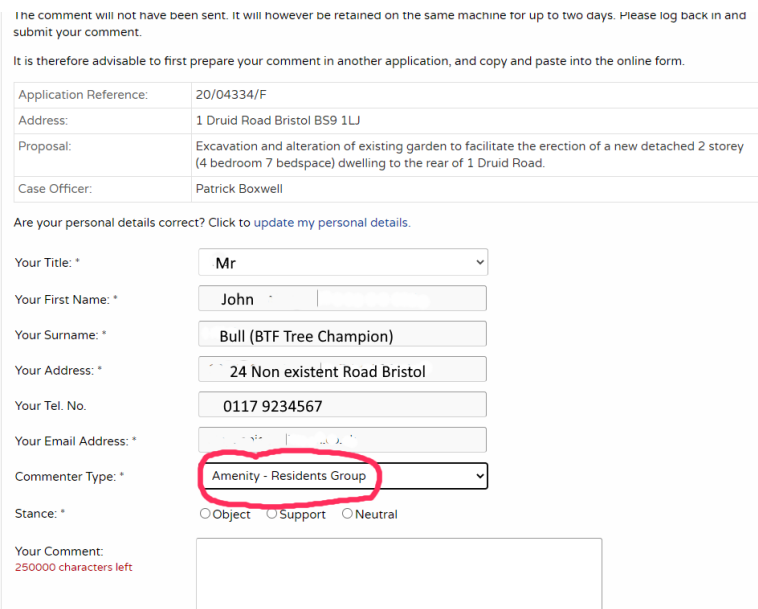

and whether you are Objecting to the Application, Supporting it, or making a neutral comment. **X**

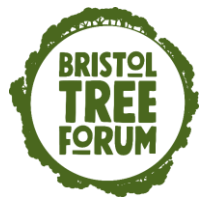

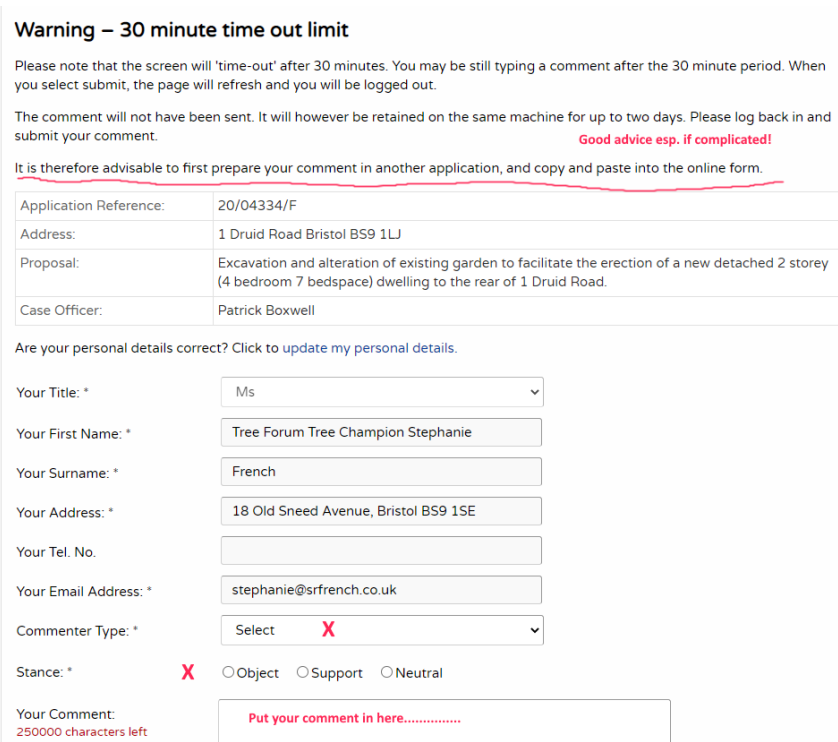

#### **Then you are free to submit your comment in the "Your comment" box**

You might have plenty to say. It can be a good idea to prepare your comments in a separate document and then cut and paste it in to the box. You can make sure it reads well, the grammar is right, and that you do not fall foul of the 30 minute time limit and lose all your gems.

If you have identified yourself as a Tree Champion on the BTF, and you are quoting regulations and policies, and you are new to this and not confident, you can check with the BTF before you submit your comment. Send us the Word document comment. Best not to embarrass yourself.

As you have created a profile, and logged in, when you get to the end of your comment and click "Submit" your comment will be emailed to you.

That is handy because you can then email it to Mark Ashdown: mark.cd.ashdown@gmail.com Chair of the Bristol Tree Forum and he can post it on the Planning Portal our BTF website. This has the huge benefit that all comments are saved. You will discover that when a Decision is made by a Tree Officer and published on the BCC Planning Portal, all the Comments made by Objectors and Supporters are lost. This can be a nuisance if there is then an Appeal against a decision, and we want to know who said what for any reason.

**NB When you next log in, no matter which Application you are looking at, your comments on the last Application you wrote about from the last time you logged in will appear in the "Your comments" box.**

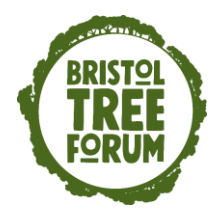

**You will have to delete this comment before you start as it will be about a very different Application. A bug they have not sorted out yet – or maybe they do not know.**